Step1. 登入 Scopus 進行資料搜尋,觀看摘要或全文確認該筆資料與研究主題相符,請勾選該筆書目 資料。

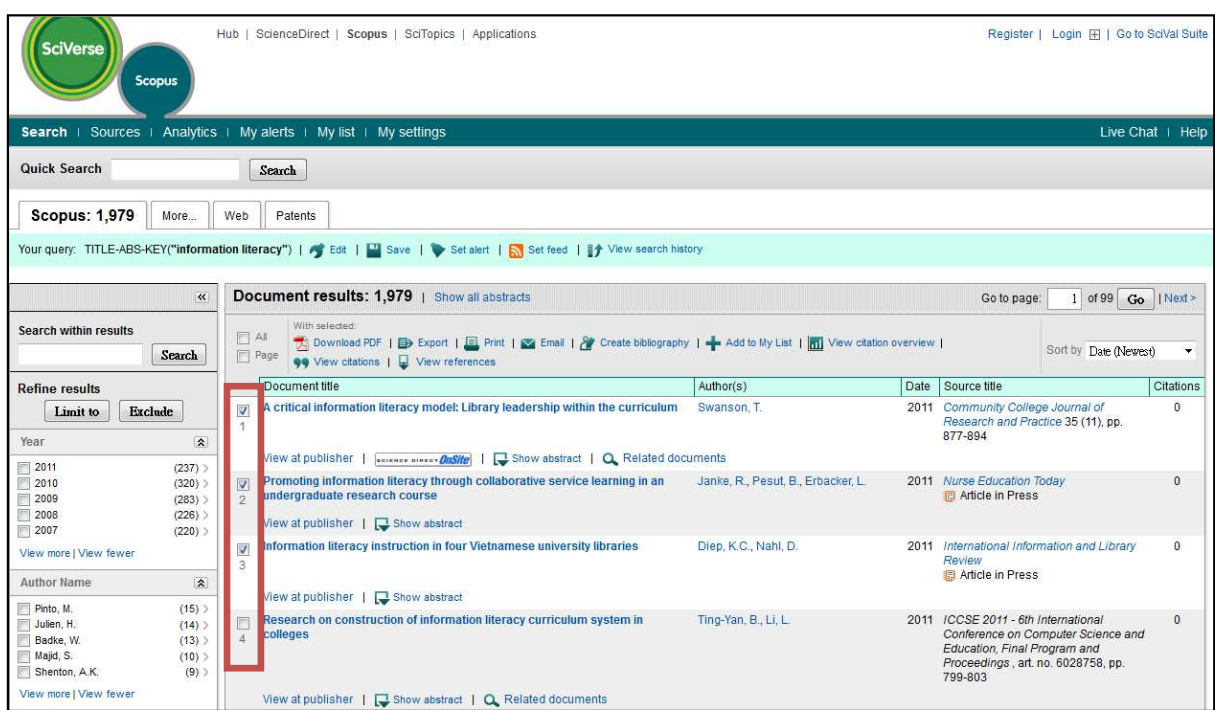

**Step2.** 書目勾選完畢後,請點「Export」。

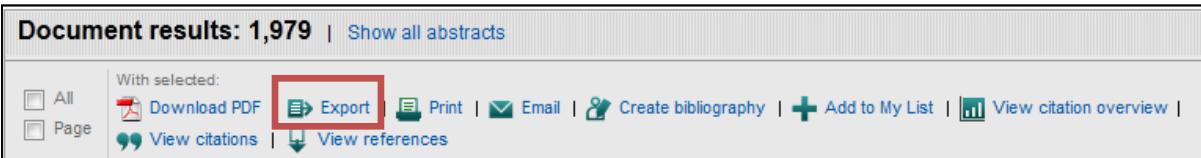

**Step3.** Export format 請選「RIS format 」,「Output」可視個人需求選擇要匯出的欄位資料,點選「Export」 之後,書目資料即直接匯入至 EndNote。

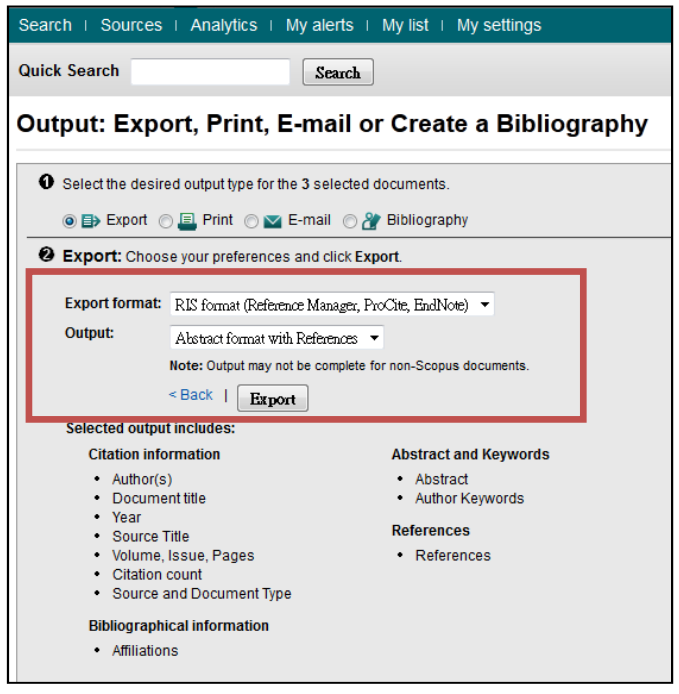